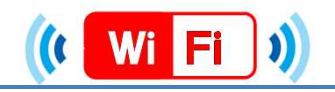

## ★端末別接続手順について (iOS,Android)★

iOS

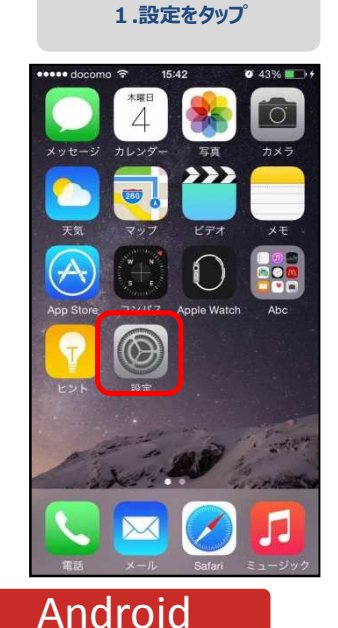

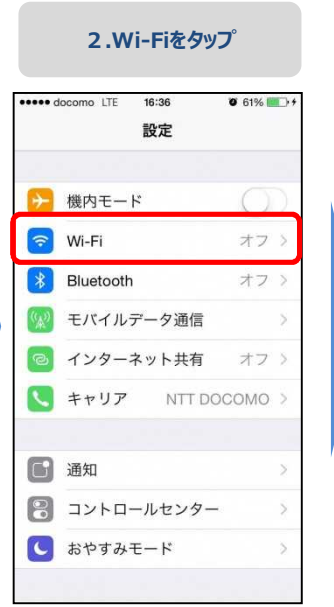

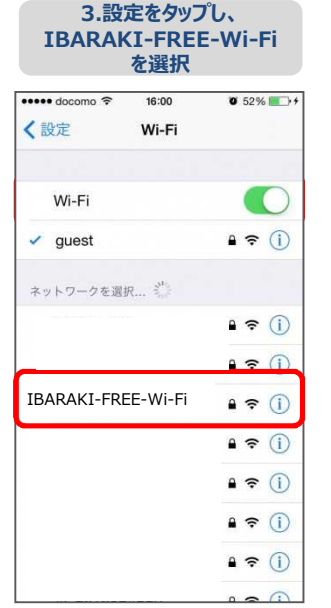

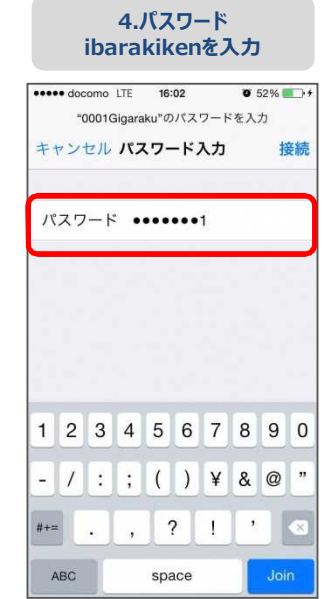

## **5.接続完了**

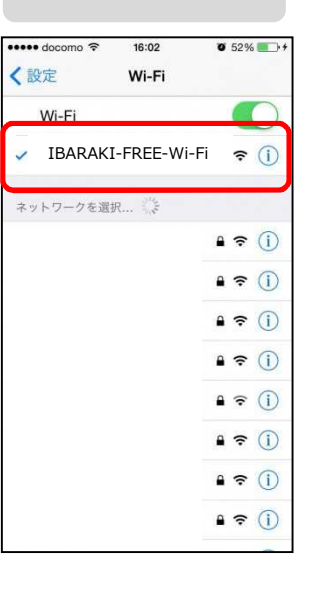

## **1.基本性能/設定をタップ**

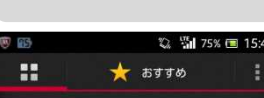

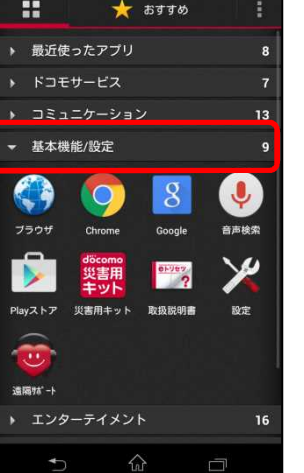

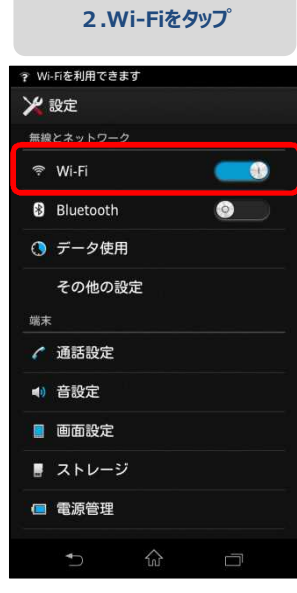

**3. IBARAKI-FREE-Wi-Fiを選択** ◎ 盒 15% ■ 15:42 **WAR** 

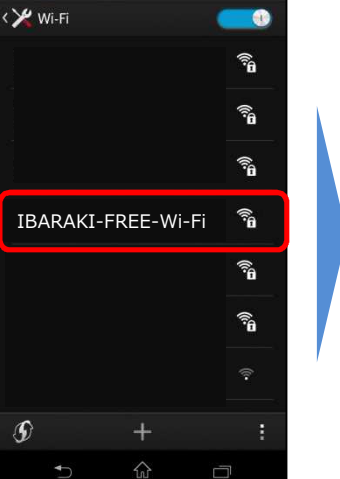

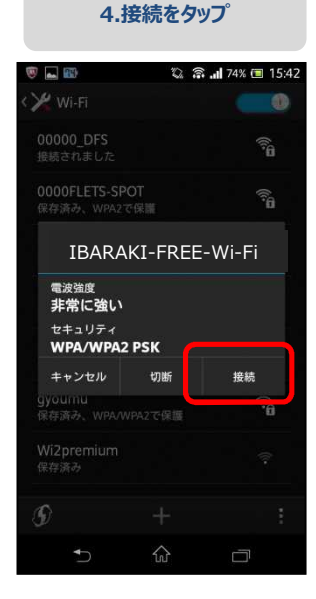

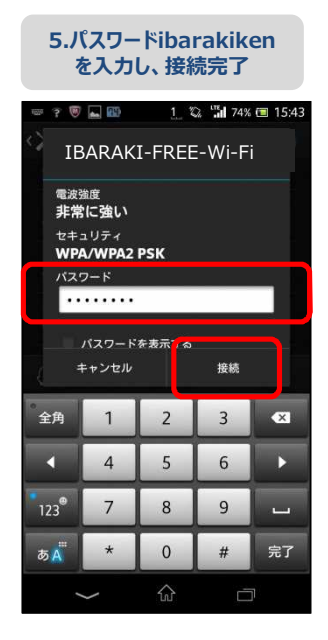